# **www.caf.fr :**

## **information, consultation & démarches**

## **S'informer sur les prestations**

## **Des informations sur les prestations 1**

**• Les prestations regroupées selon 4 thématiques (Petite enfance, Enfance et Jeunesse, Solidarité et insertion, Logement et cadre de vie) avec conditions d'ouverture, montant et démarches à réaliser...**

### **Un espace «Vies de Famille»**

**• Pour trouver les informations sur mes droits, en fonction de ma situation.**

## **Des simulations pour estimer mes droits 5**

- **Estimer le montant de mon aide au logement 6**
- **Estimer le montant de mon aide Complément Mode de Garde**
- **Tester mon éligibilité au RSA**

## **Des informations sur l'offre de service de la Caf**

- **Actualités locales, offre de service et modes de contacts**
- **Espace Mon Compte pour Consulter Mes Droits Mon Compte** Mes paiements, mes démarches,<br>contacter ma Caf **Un espace accessible aux allocataires non radiés et non suspendus Connexion avec numéro allocataire, code confidentiel, code postal et date de naissance** p **Obtenir par courrier mon code confidentiel ou mon numéro d'allocataire 2** p **Consulter mes démarches en ligne et mes courriers 3 • Consulter mes démarches réalisées sur caf.fr sur les 12 derniers mois • Consulter les lettres et les courriels adressés à ma Caf et connaître l'état de leur traitement • Accéder à mes relevés de droits et paiements Consulter mes droits, mes paiements et mes indus c 3 • Consulter mes droits sur une période de 24 mois et mes 10 derniers paiements**  c **3Obtenir des attestations • Visualiser et imprimer une attestation de paiement sur n-1 ou sur une période (historique de 24 mois) • Visualiser et imprimer une attestation de Quotient Familial sur n-1 ou sur une période (historique de 24 mois) • Visualiser et recevoir par courrier une attestation de paiement pour n-1**

**Légende**

**: consultez la fiche formation pour plus d'informations 1**

**a** : service disponible sur l'application mobile

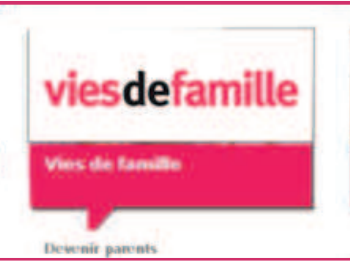

## **www.caf.fr : information, consultation & démarches**

## **Gérer son dossier en ligne : les télé-services**

**Pour accéder à ces services, l'allocataire doit :**

- **disposer de son code confidentiel**
- **disposer d'une adresse mèl valide et accepter de la renseigner sur www.caf.fr**

*Les allocataires sous tutelle sont exclus de ces téléprocédures.*

## **Mettre à jour mon dossier**

#### **• Les changements de situation**

#### **- familiale**

*Limité à 2 changements de situation - Les changements à déclarer doivent avoir moins de 6 mois*

- **déclarer une vie de couple (mariage, pacs...)**
- **déclarer une séparation**
- **déclarer une grossesse**
- **déclarer une naissance**
- **déclarer l'arrivée ou le départ d'une**
- **personne du foyer • déclarer un changement dans la situation de**
- **ses enfants**
- **déclarer un décès**
- **déclarer le départ du foyer d'un enfant**

#### **- professionnelle**

*Limité à 15 changements de situation - Les changements à déclarer doivent avoir moins de 6 mois*

- **déclarer un début d'activité**
- **déclarer une fin d'activité**

#### **- déménagement**

**• déclarer un changement d'adresse en France**

## **- coordonnées de contact**

- **renseigner / mettre à jour numéros de téléphone et adresse mèl**
- **choisir sa version de Vies de Famille**

#### **- coordonnées bancaires**

**• renseigner / mettre à jour ses coordonnées bancaires**

 $\overline{\mathfrak{g}}$ 

**• choisir le bénéficiaire**

## **Adresser une pièce justificative**

**> A l'issue d'une demande de Prestations et/ou de changement de situation, à la demande de ma Caf**

### **Mettre à jour mon dossier**

## **•** Aide au logement étudiant

**- confirmation de la conservation du logement pendant l'été (télé-procédure accessible au printemps, réservée aux étudiant hors APL)**

**- confirmation du statut d'étudiant boursier (télé-procédure accessible après la rentrée universitaire)**

**• Allocation Rentrée Scolaire 11**

**- confirmation de la scolarité des enfants âgés de 16 à 18 ans (télé-procédure accessible à partir du mois de juillet)**

**7 12**

## **Demander une Prestation**

- **Demande aide au logement**
- **Demande de prime à la naissance**
- **Demande du Complément Mode de Garde**

### **Déclarer mes ressources**

**• Déclaration annuelle des ressources**

**> Réservée aux allocataires non trouvés dans les échanges avec le Fisc**

#### **• Déclaration trimestrielle RSA 8**

**> Ouverture du service le premier jour suivant le trimestre à déclarer**

**• Déclaration trimestrielle AAH 13**

**> Accessible dès le premier jour du mois suivant le trimestre à déclarer**